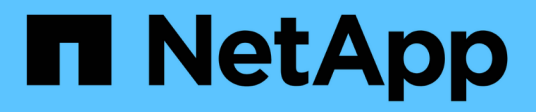

# **Configuración de la base de datos**

Enterprise applications

NetApp May 09, 2024

This PDF was generated from https://docs.netapp.com/es-es/ontap-apps-dbs/mssql/mssql-cpuconfiguration.html on May 09, 2024. Always check docs.netapp.com for the latest.

# **Tabla de contenidos**

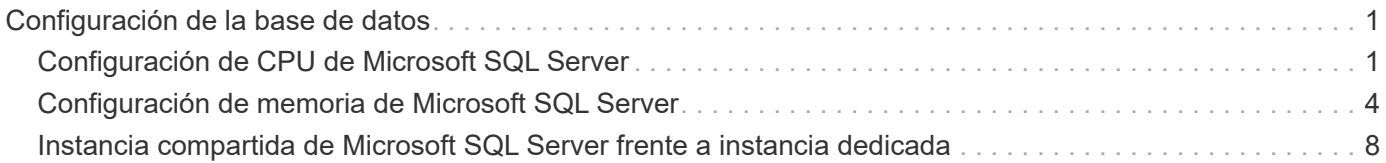

# <span id="page-2-0"></span>**Configuración de la base de datos**

# <span id="page-2-1"></span>**Configuración de CPU de Microsoft SQL Server**

Para mejorar el rendimiento del sistema, es necesario modificar la configuración de SQL Server y la configuración del servidor para utilizar el número adecuado de procesadores para su ejecución.

## **Hyperthreading**

Hyperthreading es la implementación de multithreading simultáneo (SMT) patentada por Intel, que mejora la paralelización de los cálculos (multitarea) realizados en microprocesadores x86.

El hardware que utiliza hyperthreading permite que las CPU lógicas de hyperthreading aparezcan como CPU físicas en el sistema operativo. A continuación, SQL Server ve las CPU físicas, que presenta el sistema operativo, y puede utilizar los procesadores de hiperproceso. Esto mejora el rendimiento al aumentar la paralelización.

La advertencia aquí es que cada versión de SQL Server tiene sus propias limitaciones en cuanto a la potencia informática que puede utilizar. Para obtener más información, consulte Compute Capacity Limits by Edition of SQL Server.

Hay dos opciones para la licencia de SQL Server. El primero se conoce como modelo de licencia de acceso de servidor + cliente (CAL); el segundo es el modelo de núcleo por procesador. Aunque puede acceder a todas las características del producto disponibles en SQL Server con la estrategia server + CAL, hay un límite de hardware de 20 núcleos de CPU por socket. Incluso si tiene SQL Server Enterprise Edition + CAL para un servidor con más de 20 núcleos de CPU por socket, la aplicación no puede utilizar todos esos núcleos a la vez en esa instancia.

La siguiente figura muestra el mensaje de registro de SQL Server después del inicio que indica la aplicación del límite principal.

**Las entradas del registro indican el número de núcleos que se utilizan tras el inicio de SQL Server.**

```
2017-01-11 07:16:30.71 Server
                                      Microsoft SQL Server 2016
(RTM) - 13.0.1601.5 (X64)Apr 29 2016 23:23:58
      Copyright (c) Microsoft Corporation
     Enterprise Edition (64-bit) on Windows Server 2016
Datacenter 6.3 <X64> (Build 14393: )
2017-01-11 07:16:30.71 Server UTC adjustment: -8:00<br>2017-01-11 07:16:30.71 Server (c) Microsoft Corporation.<br>2017-01-11 07:16:30.71 Server All rights reserved.
2017-01-11 07:16:30.71 Server Server process ID is 10176.<br>2017-01-11 07:16:30.71 Server System Manufacturer:
'FUJITSU', System Model: 'PRIMERGY RX2540 M1'.
                                    Authentication mode is MIXED.<br>Logging SQL Server messages
2017-01-11 07:16:30.71 Server
2017-01-11 07:16:30.71 Server
in file 'C:\Program Files\Microsoft SQL Server
\MSSQL13.MSSQLSERVER\MSSQL\Log\ERRORLOG'.
2017-01-11 07:16:30.71 Server
                                    The service account is 'SEA-
TM\FUJIA2R30$'. This is an informational message; no user action
is required.
2017-01-11 07:16:30.71 Server
                                      Registry startup parameters:
       -d C:\Program Files\Microsoft SQL Server
\MSSQL13.MSSQLSERVER\MSSQL\DATA\master.mdf
       -e C:\Program Files\Microsoft SQL Server
\MSSQL13.MSSQLSERVER\MSSQL\Log\ERRORLOG
       -1 C:\Program Files\Microsoft SQL Server
\MSSQL13.MSSQLSERVER\MSSQL\DATA\mastlog.ldf
       -T 3502-78342017-01-11 07:16:30.71 Server Command Line Startup
Parameters:
       -a "MSSOLSERVER"
2017-01-11 07:16:30.72 Server
                                     SQL Server detected 2 sockets
with 18 cores per socket and 36 logical processors per socket,
72 total logical processors; using 40 logical processors based
on SQL Server licensing. This is an informational message; no
user action is required.
zurreum unterstellen zerver auf seiner alle starting at
```
Por lo tanto, para utilizar todas las CPU, debe utilizar la licencia de núcleo por procesador. Para obtener información detallada sobre las licencias de SQL Server, consulte ["SQL Server 2022: Su plataforma de datos](https://www.microsoft.com/en-us/sql-server/sql-server-2022-comparison) [moderna"](https://www.microsoft.com/en-us/sql-server/sql-server-2022-comparison).

## **Afinidad de CPU**

Es poco probable que necesite alterar los valores predeterminados de afinidad del procesador a menos que encuentre problemas de rendimiento, pero aún vale la pena entender qué son y cómo funcionan.

SQL Server admite la afinidad del procesador mediante dos opciones:

- Máscara de afinidad de CPU
- Máscara de I/O de afinidad

SQL Server utiliza todas las CPU disponibles en el sistema operativo (si se selecciona la licencia de núcleo por procesador). Crea programadores en todas las CPU para hacer el mejor uso de los recursos para cualquier carga de trabajo dada. Al realizar varias tareas, el sistema operativo u otras aplicaciones del servidor pueden cambiar los subprocesos de un procesador a otro. SQL Server es una aplicación que consume muchos recursos y el rendimiento puede verse afectado cuando esto ocurre. Para minimizar el impacto, puede configurar los procesadores de modo que toda la carga de SQL Server se dirija a un grupo preseleccionado de procesadores. Esto se logra mediante el uso de la máscara de afinidad de CPU.

La opción de máscara de E/S de afinidad enlaza E/S de disco de SQL Server a un subconjunto de CPU. En entornos OLTP de SQL Server, esta extensión puede mejorar el rendimiento de los subprocesos de SQL Server que emiten operaciones de E/S.

## **Grado máximo de paralelismo (MAXDOP)**

De forma predeterminada, SQL Server utiliza todas las CPU disponibles durante la ejecución de la consulta si se elige la licencia central por procesador.

Aunque esto es útil para consultas grandes, puede causar problemas de rendimiento y limitar la simultaneidad. Un mejor enfoque es limitar el paralelismo al número de núcleos físicos en un único socket de CPU. Por ejemplo, en un servidor con dos sockets de CPU físicos con 12 núcleos por socket, independientemente del hyperthreading, MAXDOP debe establecerse en 12. MAXDOP no puede restringir ni dictar qué CPU se va a utilizar. En su lugar, restringe el número de CPU que puede utilizar una única consulta por lotes.

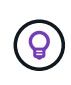

**NetApp recomienda** para DSS, como almacenes de datos, comience con MAXDOP en 50 y explore el ajuste hacia arriba o hacia abajo si es necesario. Asegúrese de medir las consultas críticas de la aplicación al realizar cambios.

## **Máximo de Threads de Trabajador**

La opción Máximo de Threads de Trabajador ayuda a optimizar el rendimiento cuando un gran número de clientes están conectados a SQL Server.

Normalmente, se crea un thread de sistema operativo independiente para cada solicitud de consulta. Si se realizan cientos de conexiones simultáneas a SQL Server, un subproceso por solicitud de consulta consume grandes cantidades de recursos del sistema. La opción Máximo de Threads de Trabajador ayuda a mejorar el rendimiento al permitir que SQL Server cree un pool de threads de trabajador para dar servicio a un número mayor de solicitudes de consulta.

El valor por defecto es 0, que permite a SQL Server configurar automáticamente el número de threads de trabajador al iniciar. Esto funciona para la mayoría de los sistemas. Max worker threads es una opción avanzada y no se debe modificar sin la ayuda de un administrador de base de datos experimentado (DBA).

¿Cuándo debe configurar SQL Server para que utilice más threads de trabajo? Si la longitud media de la cola de trabajo de cada programador es superior a 1, puede que se beneficie de agregar más threads al sistema, pero sólo si la carga no está vinculada a la CPU o si experimenta otras esperas pesadas. Si cualquiera de estos ocurre, agregar más hilos no ayuda porque terminan esperando otros cuellos de botella del sistema. Para obtener más información sobre el máximo de threads de trabajo, consulte ["Configure la opción de](https://learn.microsoft.com/en-us/sql/database-engine/configure-windows/configure-the-max-worker-threads-server-configuration-option?view=sql-server-ver16&redirectedfrom=MSDN) [configuración del servidor de threads de trabajo máx"](https://learn.microsoft.com/en-us/sql/database-engine/configure-windows/configure-the-max-worker-threads-server-configuration-option?view=sql-server-ver16&redirectedfrom=MSDN).

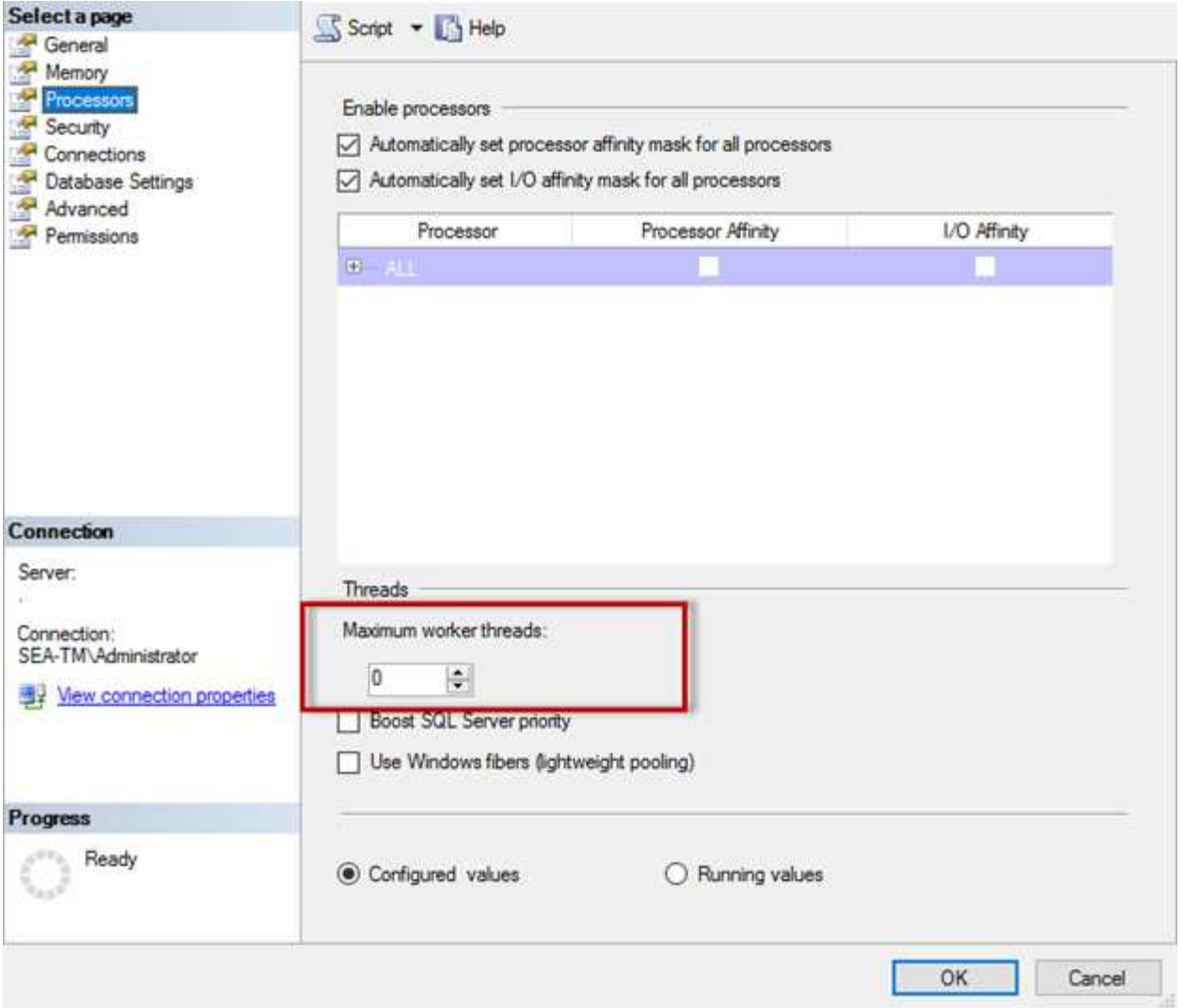

**Configuración de un máximo de threads de trabajador mediante SQL Server Management Studio.**

```
The following example shows how to configure the max work threads option
using T-SQL.
EXEC sp_configure 'show advanced options', 1;
GO
RECONFIGURE ;
GO
EXEC sp configure 'max worker threads', 900 ;
GO
RECONFIGURE;
GO
```
# <span id="page-5-0"></span>**Configuración de memoria de Microsoft SQL Server**

En la siguiente sección se explica la configuración de los valores de memoria de SQL

Server para optimizar el rendimiento de la base de datos.

### **Memoria máxima del servidor**

La opción max server memory define la cantidad máxima de memoria que puede utilizar la instancia de SQL Server.

Se utiliza generalmente si se ejecutan varias aplicaciones en el mismo servidor donde se ejecuta SQL Server y desea garantizar que estas aplicaciones tengan suficiente memoria para funcionar correctamente.

Algunas aplicaciones solo utilizan la memoria disponible cuando se inician y no solicitan más, incluso si es necesario. Aquí es donde entra en juego la configuración de memoria máxima del servidor.

En un clúster de SQL Server con varias instancias de SQL Server, cada instancia podría competir por los recursos. Establecer un límite de memoria para cada instancia de SQL Server puede ayudar a garantizar el mejor rendimiento para cada instancia.

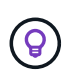

**NetApp recomienda** dejar al menos 4GB a 6GB de RAM para el sistema operativo para evitar problemas de rendimiento.

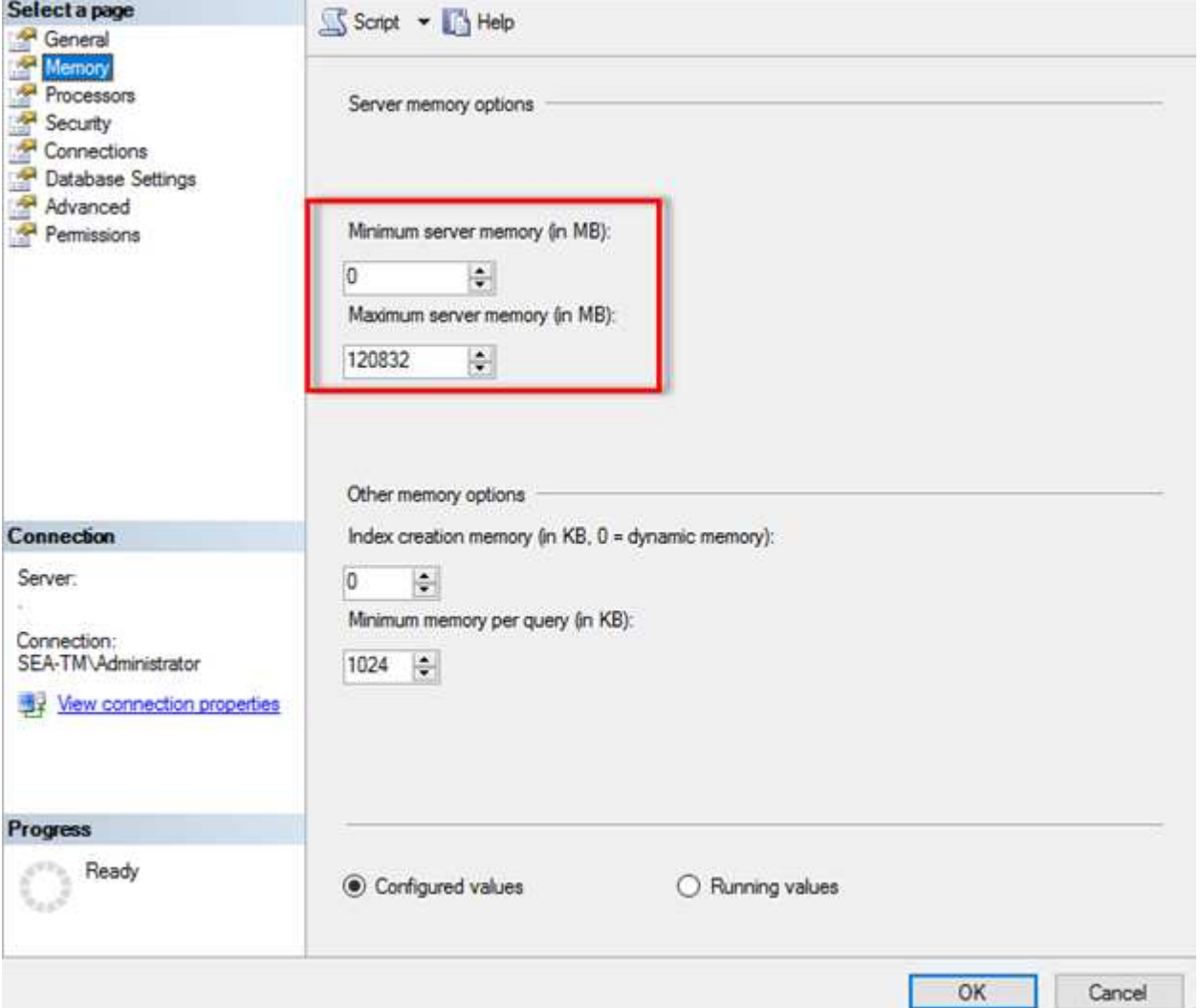

#### **Ajuste de la memoria mínima y máxima del servidor mediante SQL Server Management Studio.**

El uso de SQL Server Management Studio para ajustar la memoria mínima o máxima del servidor requiere un reinicio del servicio de SQL Server. Puede ajustar la memoria del servidor mediante Transact SQL (T-SQL) usando este código:

```
EXECUTE sp_configure 'show advanced options', 1
GO
EXECUTE sp_configure 'min server memory (MB)', 2048
GO
EXEC sp_configure 'max server memory (MB)', 120832
GO
RECONFIGURE WITH OVERRIDE
```
#### **Acceso a memoria no uniforme**

El acceso no uniforme a la memoria (NUMA) es un método de optimización de acceso a la memoria que ayuda a aumentar la velocidad del procesador sin aumentar la carga en el bus del procesador.

Si NUMA está configurado en el servidor donde está instalado SQL Server, no se requiere ninguna configuración adicional porque SQL Server tiene en cuenta NUMA y funciona bien en el hardware NUMA.

#### **Index CREATE MEMORIA**

La opción INDEX CREATE MEMORY es otra opción avanzada que normalmente no debe cambiar.

Controla la cantidad máxima de RAM asignada inicialmente para crear índices. El valor por defecto de esta opción es 0, lo que significa que SQL Server la gestiona automáticamente. Sin embargo, si tiene dificultades para crear índices, considere aumentar el valor de esta opción.

#### **Memoria mínima por consulta**

Cuando se ejecuta una consulta, SQL Server intenta asignar la cantidad óptima de memoria para que se ejecute de forma eficiente.

De forma predeterminada, el valor de memoria mínima por consulta asigna >= a 1024KB para cada consulta que se ejecute. Es recomendable dejar este valor en el valor por defecto de 0 para permitir que SQL Server gestione dinámicamente la cantidad de memoria asignada para las operaciones de creación de índices. Sin embargo, si SQL Server tiene más RAM de la que necesita para ejecutarse de manera eficiente, el rendimiento de algunas consultas se puede aumentar si aumenta este valor. Por lo tanto, siempre y cuando la memoria esté disponible en el servidor que no esté utilizando SQL Server, ninguna otra aplicación o el sistema operativo, aumentar esta configuración puede ayudar en general al rendimiento de SQL Server. Si no hay memoria libre disponible, aumentar esta configuración puede afectar al rendimiento general.

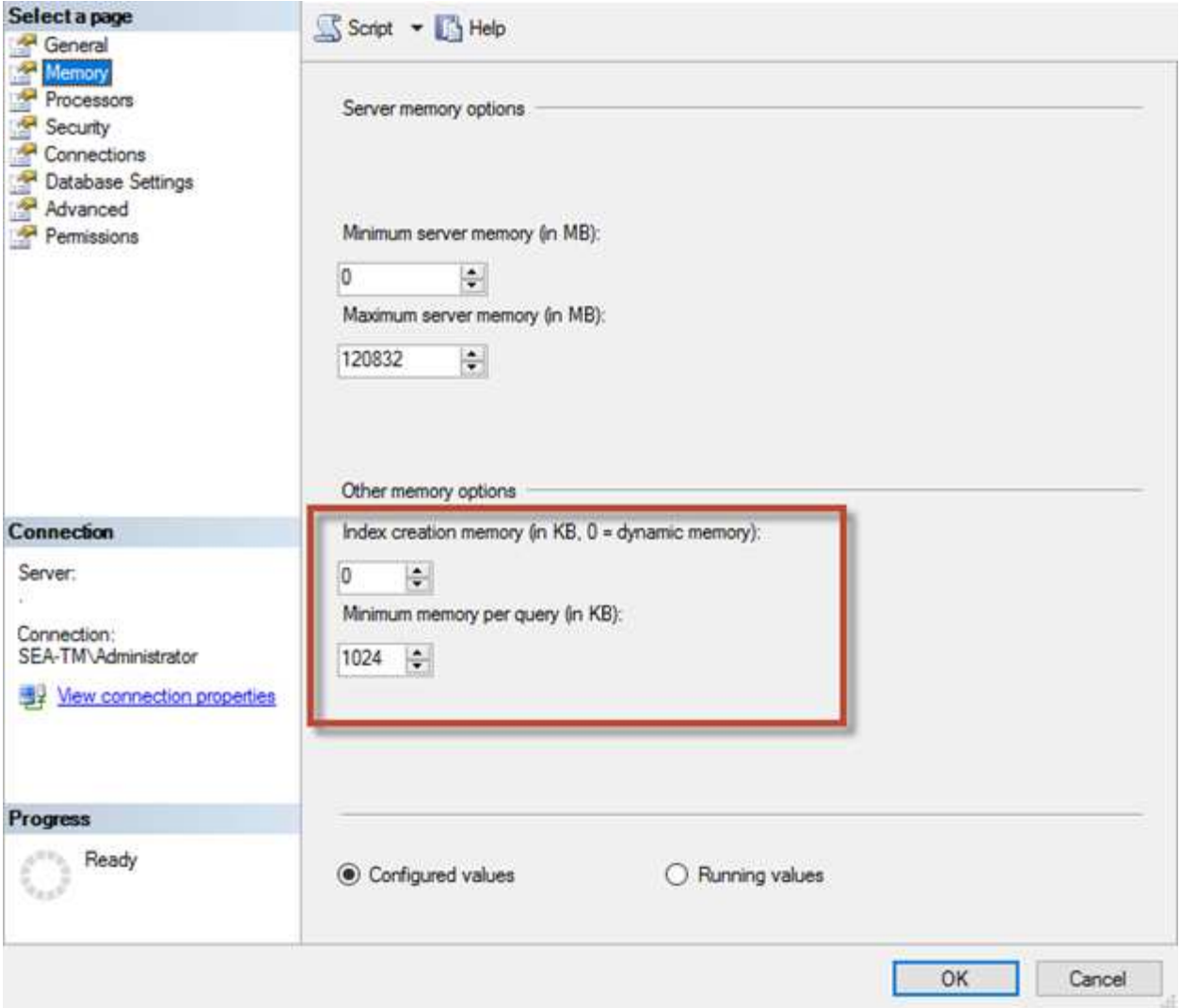

## **Extensiones del pool de buffers**

La extensión del pool de buffers proporciona una integración perfecta de una extensión NVRAM con el pool de buffers del motor de base de datos para mejorar significativamente el rendimiento de E/S.

La extensión del pool de buffers no está disponible en todas las ediciones de SQL Server. Solo está disponible con las ediciones SQL Server Standard, Business Intelligence y Enterprise de 64 bits.

La función de extensión del pool de buffers amplía la caché del pool de buffers con almacenamiento no volátil (normalmente SSD). La extensión permite al pool de buffers acomodar un conjunto de trabajo de base de datos más grande, lo que obliga a la paginación de E/S entre la RAM y los SSD y descarga de forma efectiva pequeñas E/S aleatorias de discos mecánicos a SSD. Debido a la menor latencia y al mejor rendimiento de I/O aleatorio de los SSD, la extensión del pool de búfer mejora significativamente el rendimiento de I/O.

La función de extensión de pool de buffers ofrece las siguientes ventajas:

- Aumento del rendimiento de I/O aleatoria
- Latencia de I/O reducida
- Aumento del rendimiento de las transacciones
- Rendimiento de lectura mejorado con un pool de búfer híbrido más grande

• Una arquitectura de caché que puede aprovechar la memoria de bajo costo, existente y futura

**NetApp recomienda** configurar las extensiones del grupo de buffers para:

- <u>(ဓ)</u>
- Asegúrese de que se presenta un LUN respaldado por SSD (como NetApp AFF) al host de SQL Server para que pueda utilizarse como disco de destino de extensión de pool de buffers.
- El archivo de extensión debe ser del mismo tamaño o mayor que el pool de buffers.

El siguiente ejemplo muestra un comando T-SQL para configurar una extensión de pool de buffers de 32GB.

```
USE master
GO
ALTER SERVER CONFIGURATION
SET BUFFER POOL EXTENSION ON
    (FILENAME = 'P:\BUFFER POOL EXTENSION\SQLServerCache.BUFFER POOL
EXTENSION', SIZE = 32 GB);
GO
```
# <span id="page-9-0"></span>**Instancia compartida de Microsoft SQL Server frente a instancia dedicada**

Se pueden configurar varios SQL Server como una única instancia por servidor o como varias instancias. La decisión correcta generalmente depende de factores como si el servidor se va a utilizar para la producción o el desarrollo, si la instancia se considera crítica para las operaciones de negocio y los objetivos de rendimiento.

Las configuraciones de instancias compartidas pueden ser inicialmente más fáciles de configurar, pero pueden provocar problemas en los que los recursos se dividen o bloquean, lo que a su vez provoca problemas de rendimiento para otras aplicaciones que tienen bases de datos alojadas en la instancia compartida de SQL Server.

La solución de problemas de rendimiento puede ser complicada porque debe averiguar qué instancia es la causa raíz. Esta pregunta se compara con los costes de las licencias del sistema operativo y de las licencias de SQL Server. Si el rendimiento de las aplicaciones es primordial, se recomienda encarecidamente utilizar una instancia dedicada.

Microsoft concede licencias de SQL Server por núcleo a nivel de servidor y no por instancia. Por este motivo, los administradores de bases de datos se ven tentados a instalar tantas instancias de SQL Server como el servidor pueda manejar para ahorrar en costes de licencias, lo que puede ocasionar mayores problemas de rendimiento más adelante.

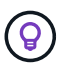

**NetApp recomienda** elegir instancias dedicadas de SQL Server siempre que sea posible para obtener un rendimiento óptimo.

#### **Información de copyright**

Copyright © 2024 NetApp, Inc. Todos los derechos reservados. Imprimido en EE. UU. No se puede reproducir este documento protegido por copyright ni parte del mismo de ninguna forma ni por ningún medio (gráfico, electrónico o mecánico, incluidas fotocopias, grabaciones o almacenamiento en un sistema de recuperación electrónico) sin la autorización previa y por escrito del propietario del copyright.

El software derivado del material de NetApp con copyright está sujeto a la siguiente licencia y exención de responsabilidad:

ESTE SOFTWARE LO PROPORCIONA NETAPP «TAL CUAL» Y SIN NINGUNA GARANTÍA EXPRESA O IMPLÍCITA, INCLUYENDO, SIN LIMITAR, LAS GARANTÍAS IMPLÍCITAS DE COMERCIALIZACIÓN O IDONEIDAD PARA UN FIN CONCRETO, CUYA RESPONSABILIDAD QUEDA EXIMIDA POR EL PRESENTE DOCUMENTO. EN NINGÚN CASO NETAPP SERÁ RESPONSABLE DE NINGÚN DAÑO DIRECTO, INDIRECTO, ESPECIAL, EJEMPLAR O RESULTANTE (INCLUYENDO, ENTRE OTROS, LA OBTENCIÓN DE BIENES O SERVICIOS SUSTITUTIVOS, PÉRDIDA DE USO, DE DATOS O DE BENEFICIOS, O INTERRUPCIÓN DE LA ACTIVIDAD EMPRESARIAL) CUALQUIERA SEA EL MODO EN EL QUE SE PRODUJERON Y LA TEORÍA DE RESPONSABILIDAD QUE SE APLIQUE, YA SEA EN CONTRATO, RESPONSABILIDAD OBJETIVA O AGRAVIO (INCLUIDA LA NEGLIGENCIA U OTRO TIPO), QUE SURJAN DE ALGÚN MODO DEL USO DE ESTE SOFTWARE, INCLUSO SI HUBIEREN SIDO ADVERTIDOS DE LA POSIBILIDAD DE TALES DAÑOS.

NetApp se reserva el derecho de modificar cualquiera de los productos aquí descritos en cualquier momento y sin aviso previo. NetApp no asume ningún tipo de responsabilidad que surja del uso de los productos aquí descritos, excepto aquello expresamente acordado por escrito por parte de NetApp. El uso o adquisición de este producto no lleva implícita ninguna licencia con derechos de patente, de marcas comerciales o cualquier otro derecho de propiedad intelectual de NetApp.

Es posible que el producto que se describe en este manual esté protegido por una o más patentes de EE. UU., patentes extranjeras o solicitudes pendientes.

LEYENDA DE DERECHOS LIMITADOS: el uso, la copia o la divulgación por parte del gobierno están sujetos a las restricciones establecidas en el subpárrafo (b)(3) de los derechos de datos técnicos y productos no comerciales de DFARS 252.227-7013 (FEB de 2014) y FAR 52.227-19 (DIC de 2007).

Los datos aquí contenidos pertenecen a un producto comercial o servicio comercial (como se define en FAR 2.101) y son propiedad de NetApp, Inc. Todos los datos técnicos y el software informático de NetApp que se proporcionan en este Acuerdo tienen una naturaleza comercial y se han desarrollado exclusivamente con fondos privados. El Gobierno de EE. UU. tiene una licencia limitada, irrevocable, no exclusiva, no transferible, no sublicenciable y de alcance mundial para utilizar los Datos en relación con el contrato del Gobierno de los Estados Unidos bajo el cual se proporcionaron los Datos. Excepto que aquí se disponga lo contrario, los Datos no se pueden utilizar, desvelar, reproducir, modificar, interpretar o mostrar sin la previa aprobación por escrito de NetApp, Inc. Los derechos de licencia del Gobierno de los Estados Unidos de América y su Departamento de Defensa se limitan a los derechos identificados en la cláusula 252.227-7015(b) de la sección DFARS (FEB de 2014).

#### **Información de la marca comercial**

NETAPP, el logotipo de NETAPP y las marcas que constan en <http://www.netapp.com/TM>son marcas comerciales de NetApp, Inc. El resto de nombres de empresa y de producto pueden ser marcas comerciales de sus respectivos propietarios.